## ÉTUDIANTS INTERNATIONAUX

# 2023-2024

## **CHECKLIST** DES DÉMARCHES À L'ARRIVÉE

Vous arrivez en France en tant que nouvel étudiant de l'Université Grenoble Alpes ? Retrouvez ici 10 étapes à effectuer pour bien vous installer, et ainsi profiter de votre séjour !

## **ACCÉDER À INTERNET À MON ARRIVÉE**

Wi-Fi accessible dans les aéroports, cafés, en centre-ville, restaurants et résidences universitaires...

Cartes sim prépayées vendues dans les bureaux de poste et de tabac.

## **ME LOGER**

- Signer mon contrat de location (bail) en 2 exemplaires.
- Souscrire mon assurance habitation auprès d'une mutuelle étudiante, d'une banque, ou d'une compagnie d'assurance.
- Effectuer l'état des lieux d'entrée et récupérer mes clefs.

## **OUVRIR MON COMPTE EN BANQUE**

- Vérifier si ma banque dans mon pays d'origine n'a pas un partenariat avec une banque française.
- Constituer mon dossier d'ouverture de compte : pièce d'identité, justificatif de domicile, et justificatif de mon statut d'étudiant si je suis déjà inscrit.
- Choisir ma banque et prendre rendez-vous en agence pour l'ouverture de compte.

#### **SOUSCRIRE MES CONTRATS D'EAU, D'ÉLECTRICITÉ, DE GAZ ET INTERNET**

- Choisir mes fournisseurs d'électricité, d'eau, gaz (si besoin).
- Choisir mon fournisseur d'accès à internet.

**À savoir :** la plupart des résidences étudiantes incluent déjà ces charges dans le loyer. Renseignez-vous auprès de la résidence.

#### **SOUSCRIRE UNE ASSURANCE RESPONSABILITÉ CIVILE VIE PRIVÉE**

- Vérifier que mon assurance habitation n'inclut pas déjà une assurance responsabilité civile vie privée. Sinon, souscrire mon assurance auprès d'une mutuelle étudiante, d'une banque, ou d'une compagnie d'assurance.
- Imprimer mon attestation : elle peut être demandée pour mon inscription administrative à l'université.

## **M'INSCRIRE À L'UNIVERSITÉ**

- Si je suis concerné, m'acquitter de la CVEC, et télécharger mon attestation : [www.campusfrance.org >](http://www.campusfrance.org) S'organiser > CVEC
- Finaliser mon **inscription administrative** dans le service de scolarité de ma composante, faculté ou école.
- Régler les frais d'inscription si je suis concerné, et recevoir ma carte d'étudiant.
- Effectuer mon **inscription pédagogique** (choix des cours, des options…).

## **M'AFFILIER À L'ASSURANCE MALADIE (SÉCURITÉ SOCIALE)**

- Vérifier sur [https://etudiant-etranger.ameli.fr/#/ si](https://etudiant-etranger.ameli.fr/#/) je suis concerné.
- Si c'est le cas, je suis la procédure d'inscription, et j'obtiendrai mon attestation de droits provisoire à l'assurance maladie.
- Compléter mon dossier pour pouvoir obtenir plus tard ma carte Vitale.

## **SOUSCRIRE UNE COMPLÉMENTAIRE SANTÉ (MUTUELLE)**

L'assurance maladie ne couvre pas la totalité des frais médicaux.

Pour être mieux remboursé, souscrire une complémentaire santé auprès d'une compagnie d'assurance, telle que les mutuelles étudiantes.

**À savoir :** Si je suis inscrit à l'assurance maladie française et que mes ressources sont limitées, je peux faire une demande de «Complémentaire Santé Solidaire» auprès de la CPAM.

### **FAIRE MA DEMANDE D'AIDE AU LOGEMENT CAF**

Si je séjourne plus de 3 mois en France, je peux demander une aide financière pour le paiement de mon loyer auprès de la CAF (Caisse d'Allocations Familiales) dès mon installation dans le logement.

international.univ-grenoble-alpes.fr/votre-sejour-a-l-uga/ > Logement > Aide au logement CAF [www.caf.fr/](http://www.caf.fr/) 

## **VALIDER MON VISA OU DEMANDER UN TITRE DE SÉJOUR**

Suivre la procédure qui correspond à mon type de visa : international.univ-grenoble-alpes.fr/votre-sejour-a-l-uga/ > Visas et titres de séjour.

**À savoir :** Cette démarche doit être effectuée dans les 3 mois suivant mon arrivée.

#### **POUR EN SAVOIR +**

- Consultez le portail international de l'UGA
- > international.univ-grenoble-alpes.fr/votre-sejour-a-l-uga/ Rubrique Les étapes de votre séjour

#### **BESOIN D'AIDE ?**

- Contactez l'International Students & Scholars Office (ISSO)
- À Grenoble : [isso@univ-grenoble-alpes.fr](mailto:isso@univ-grenoble-alpes.fr)  À Valence : isso-valence@univ-grenoble-alpes.fr

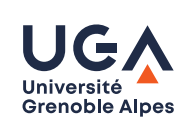